# CURE DESKTOI

## Visual Automation | Endpoint Security | Windows 10 | Windows 11

#### Group Policy

#### **Configuration In Registry**

All configuration data is in the Registry; use Secure Desktop Tools or Group Policy to set configuration.

#### User Auditing

#### **CSV & Windows Event Log**

Audit files are now in CSV format. Optionally save audit data to the Windows Event Log. Save in both places for redundancy!

# Documentation

#### **Help. Adobe PDF.**

Secure Desktop 12 has indialog help and tooltips throughout the impressive user interface. We have rewritten the PDF manual.

#### **Keyboard**

#### **Over 400 Hot-Keys Disabled**

Secure Desktop 12 has over 400 keyboard shortcuts to disable. These are system-wide for any program. Take Control.

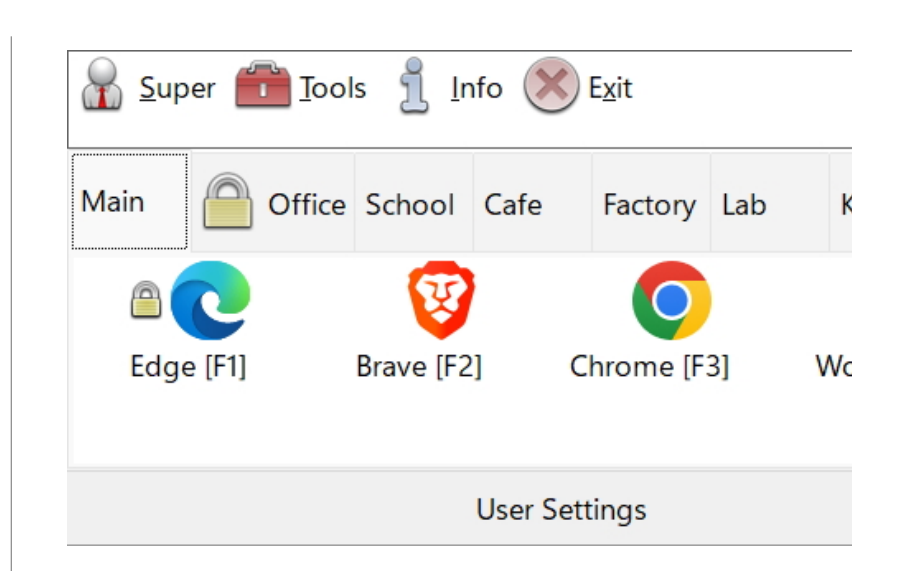

# Best Version Yet!

Secure Desktop 12. Point of Sale, Cafe, Factory Automation, Lab, Kiosk, Hotel, Restaurant, or Library -- whatever your public environment, Secure Desktop will lock down Windows. Replace the start menu, taskbar, and desktop icons with the Secure Desktop shell to control what a user can or can not do.

Icon Wizard. Window Wizard. Icon Passwords. User Auditing. Tab Passwords. Disable Menus. Secure Desktop 12 provides the security tools you need—Disable over 400 keyboard shortcuts for any program. Secure Desktop is ideal for a computer running in a public area.

Secure Desktop is the perfect endpoint security solution for a public internet kiosk. Get Secure Desktop 12 today.

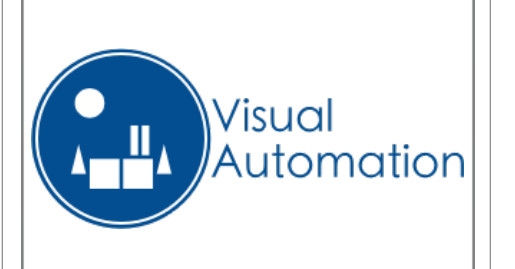

## UAC Ready

Secure Desktop 12 works with Windows's User Access Control (UAC). Run programs as Administrator. Single instance only. Re-start if closed.

## **Utilities**

View Audit CSV files. View Wallpaper graphics. Utility applications found in Secure Desktop 10 and earlier are now part of Secure Utilities 12.

## Secure Utilities 12

sExplore File Explorer. sCopy File. sMenu Start Menu. sNote Viewer. sImage Viewer. sKey On-Screen Keyboard. sRun Program. sControl Panel. sEject Device. Logon, Drive Hiding, Touch/Pen Disable, and Auto Logoff registry settings.

## *Endpoint Security for Windows Since 1994*

In 1994, Visual Automation created a simple shell program to replace Program Manager in Windows 3.1. Since then, Secure Desktop has secured nearly every commercial version of Microsoft Windows. For Windows 10 and Windows 11, we started with the features that customers need.

New features are everywhere. While working on the user interface, nearly every element of Secure Desktop was studied and improved for touchscreen ease of use. You can disable over 400 keyboard shortcuts. Application launching. Window Wizard. Secure Desktop 12 is easy to use and a more powerful endpoint security solution at the same time.

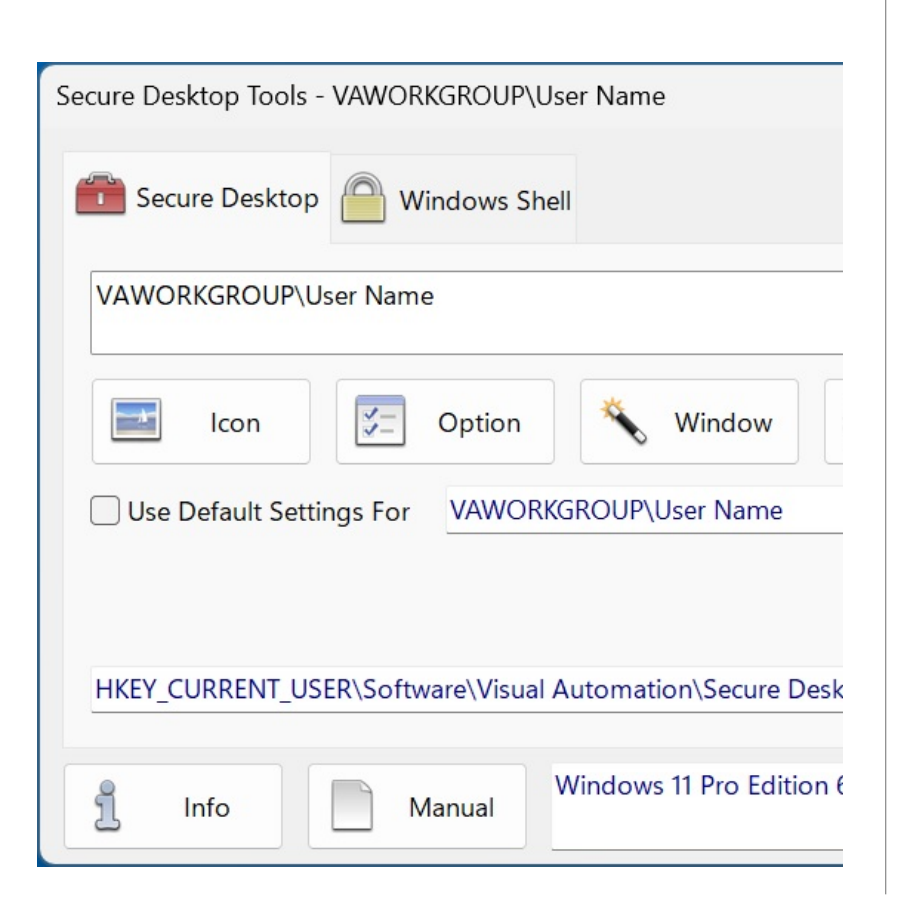

## Technical Specifications

Secure Desktop 12 is a 32-bit application and is 64-bit aware. We tested Secure Desktop 12 in Windows 10, Windows 11, Windows Server 2016, Windows Server 2019, and Windows Server 2022. Legacy versions of Windows are available by purchasing Secure Desktop 10.

# Configuration Data

We store Secure Desktop 12 configuration data in the registry. We do not use the sdesktop.xml file like Secure Desktop 7, 8, 10, and 11. Secure Desktop 12 does not overwrite previous versions of Secure Desktop.

We automatically back up the configuration data. There is also a manual backup and restore.

# Windows Win32 Application Launching

Secure Desktop 12 provides several import mechanisms to bring in program data from Start Menu Shortcuts, Startup Group Shortcuts, Registry Startup, Desktop Shortcuts, Program Files, and My Computer.

Import an Icon (application) quickly using the Import button in the Icon Configuration. Set any additional details for an imported icon and manually browse for a program to launch.

You can restart an application if it's been closed by the user. Or run a Single Instance Only of that application. You can set an Icon to Run As Administrator, should they need Administrator access.

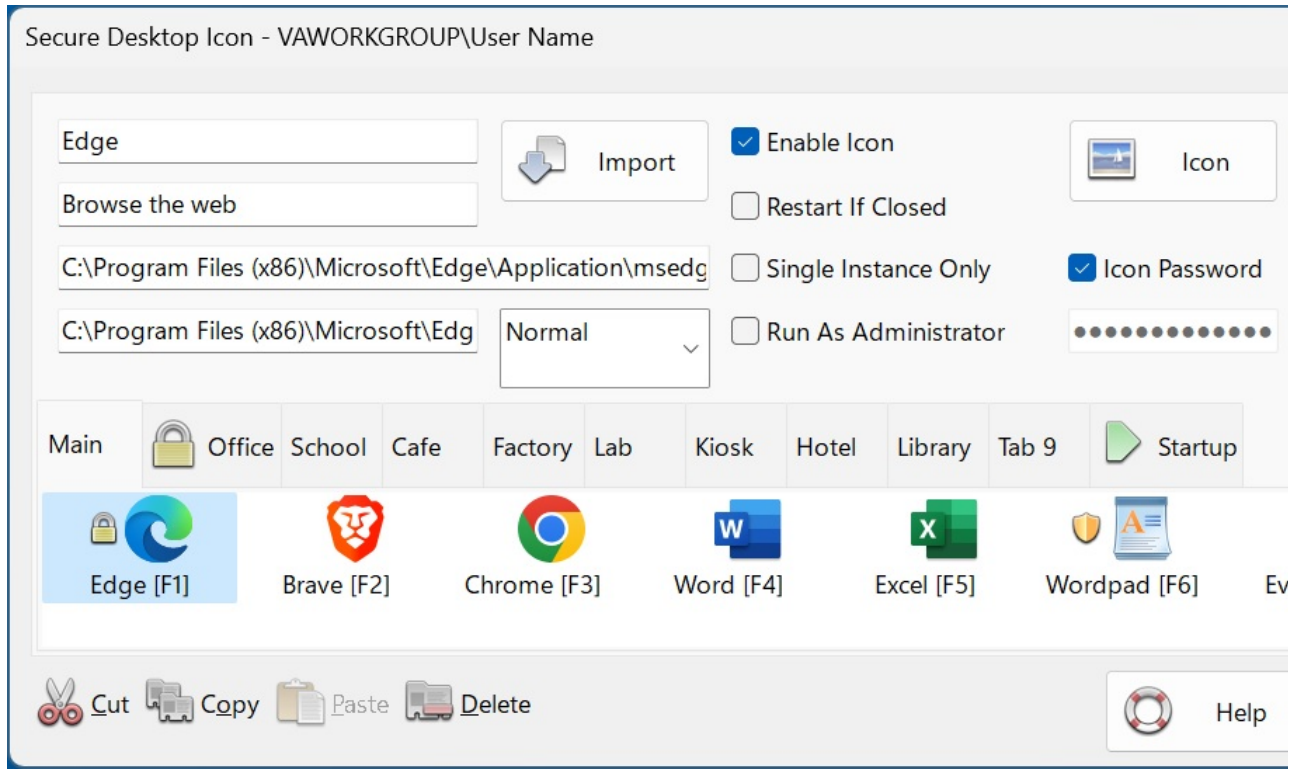

## Startup Tab

- Secure Desktop 12 does not automatically start everything that the Explorer Shell starts. The system always starts services, regardless of what shell is running. Still, you must configure any other program you wish to auto-start in Secure Desktop's Startup Tab (not visible to the user). There are several advantages to this when Secure Desktop 12 is running as the shell:
- Unknown applications will not automatically start from the registry
- Start Secure Desktop applications in a specific order
- You can specify a time delay for each application to ensure that one has begun before the next

### **Passwords**

Each icon, group tab, or toolbar button may be individually password-protected. You can assign a keyboard shortcut to bring Secure Desktop 12 to the top of the Z-order, which may also be passwordprotected. Using the Supervisor feature, passwords can change dynamically by requiring a calculated passcode to any Secure Desktop 12 password. We base this calculation on the computer system date and a 5-digit PIN. Secure Desktop password data is stored as a hash.

## Secure Desktop Shell

The Secure Desktop 12 shell is a toolbar window that spans the user's screen width - place it at the top or the bottom. Set the shell to the top or the bottom of the Z-order. Set icon mouse clicks to single or double. Change the icon background color. Function keys for the icons can be on or off. Remove the tab bar if only one tab is visible. Hide the status bar. Disable mouse clicks for the Tray Icons. System icons (Volume, Network, Power) can be displayed, although they are less secure due to the start of unknown programs.

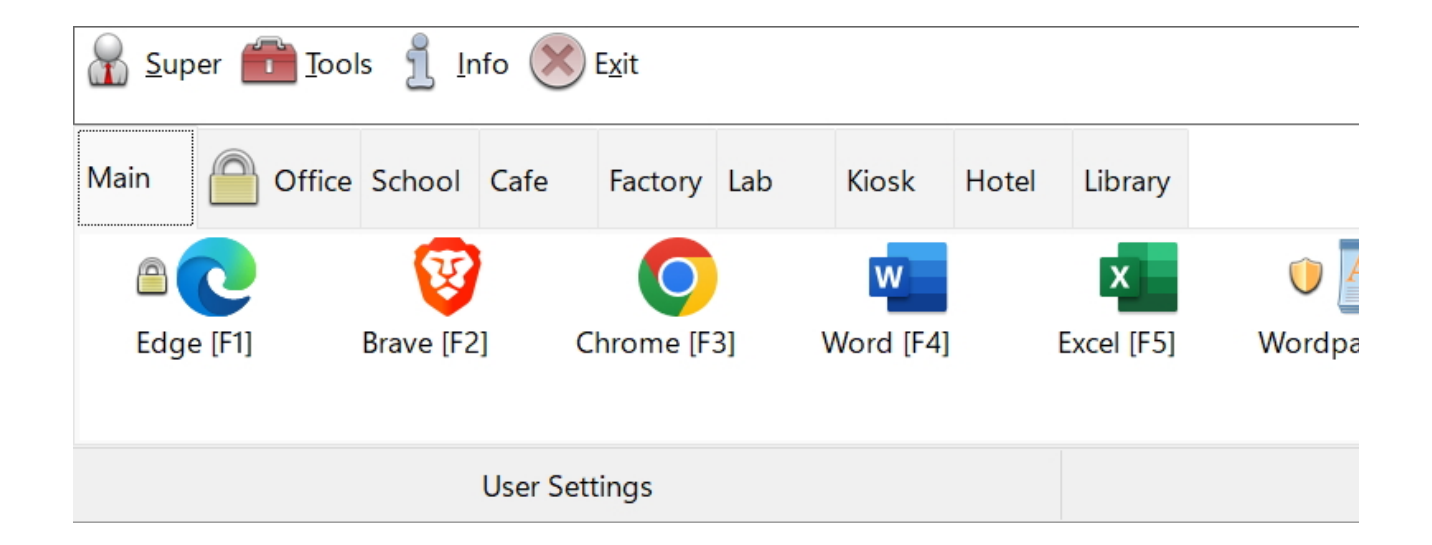

#### Audit

Secure Desktop 12 stores the audit data in CSV files, the Window Event Log, or both. We store the window titles and the current user name in this data.

# Secure Utilities 12, included with Secure Desktop 12

sExplore File Explorer. sCopy File. sMenu Start Menu. sNote Viewer. sImage Viewer. sKeyboard On-Screen Keyboard. sRun Program. sControl Panel. sEject Device. Logon, Drive Hiding, Touch/Pen Disabling, and Auto Logoff registry settings.

# Window Wizard

The Window Wizard can manipulate a window. Secure Desktop 12 identifies windows by title, class name, or min/max buttons. Then, we act on the window to hide it, force it to min or max state, close it, or disable menu items for windows with the older style. Send Alt + N (No button) and other keyboard shortcuts to a message window.

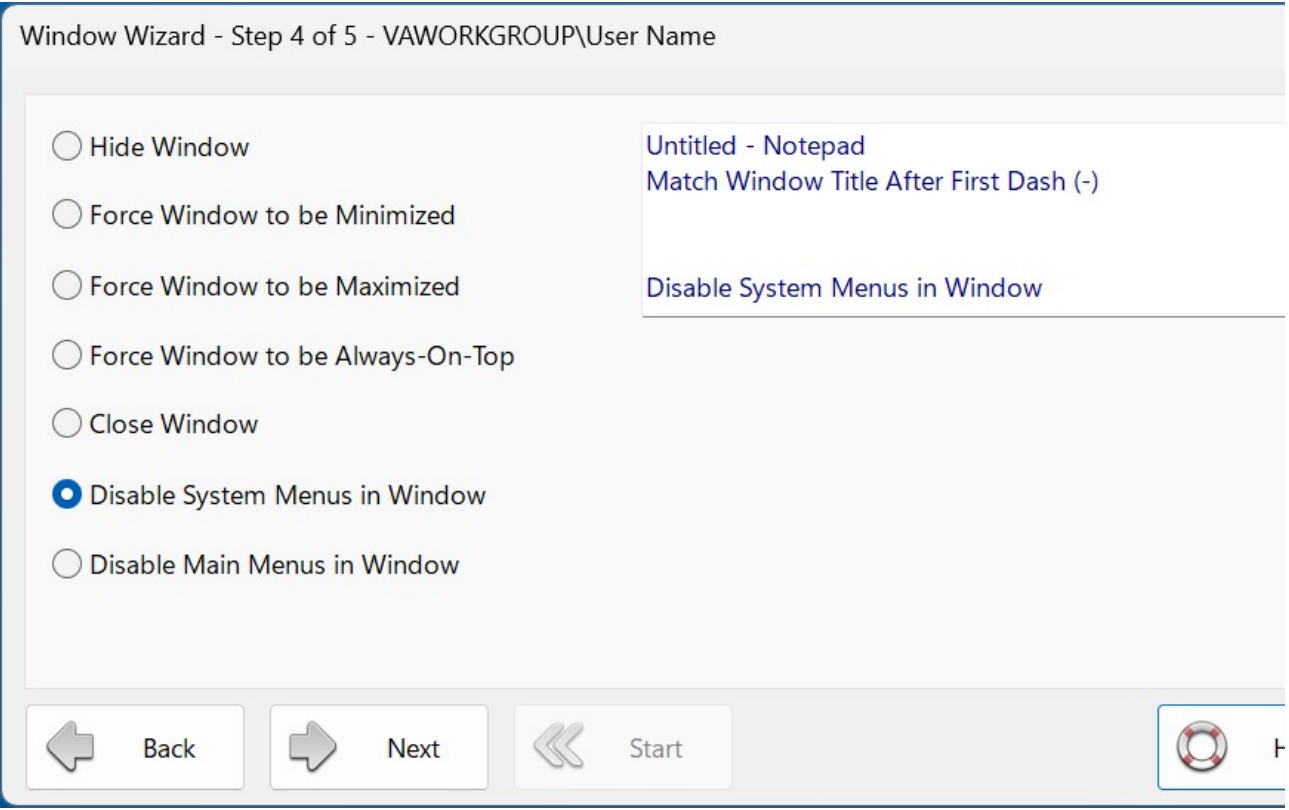

#### File Access and File Open, Browse and Save As Dialogs

Disable part of the standard user interface for File Open, Browse, or Save As Dialogs.

The File Open, Browse, or Save As Dialogs are mini versions of File Explorer. Secure Desktop can disable relevant mouse clicks and keyboard shortcuts while the dialog is on top, preventing unwanted file editing or manipulation. We provide a similar feature for the Print Dialog.

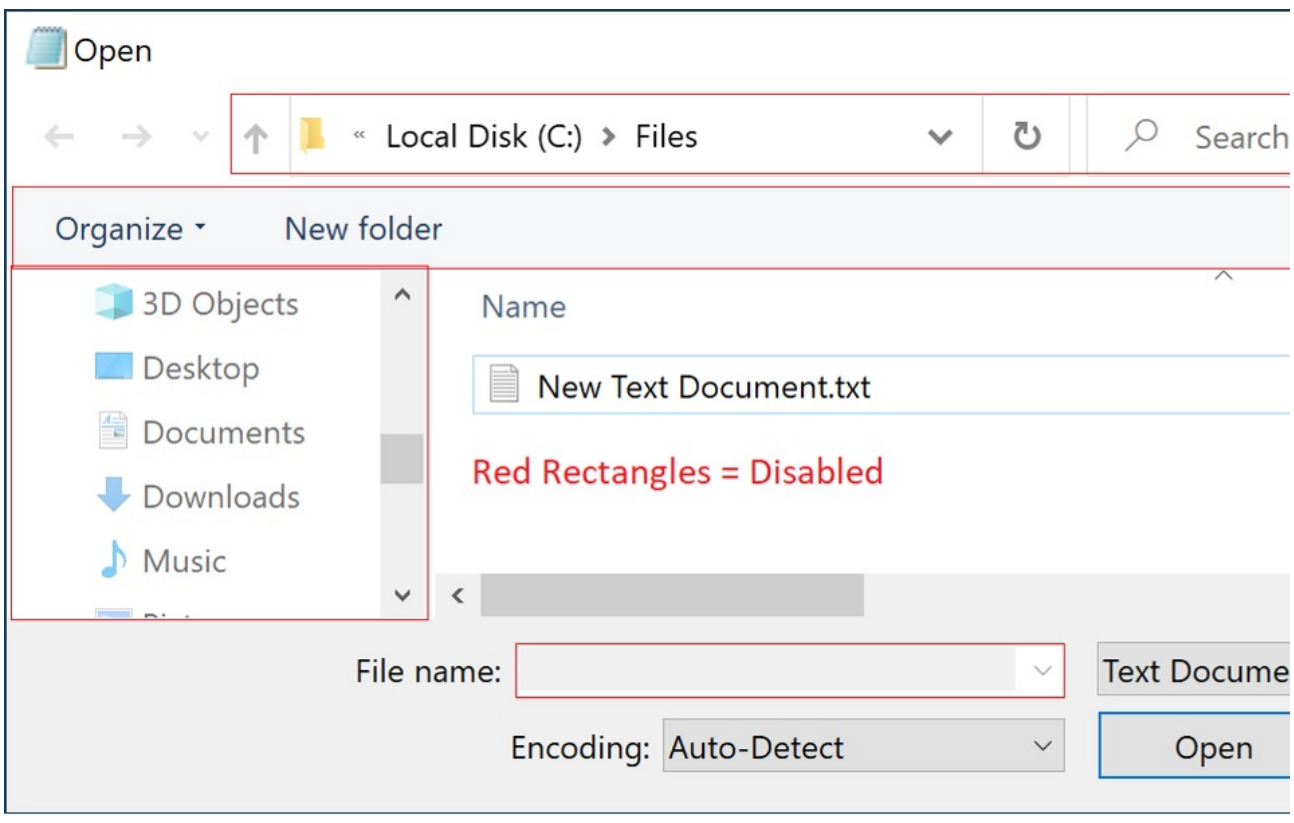

## Windows Win32 Application Launching

Most Visual Automation customers use Secure Desktop in mission-critical settings such as manufacturing, the pharmaceutical industry, or retail point of sale. When using Windows 10 in a mission-critical environment, Microsoft recommends using Windows 10 Enterprise Long-Term Servicing Channel (LTSC) Edition. This LTSC Edition does not support Universal Windows applications. Although Secure Desktop works on any Windows 10 or 11 Edition (except Windows 10S or 11S), we recommend that our customers carefully research the various Editions to ensure a stable system. Windows 10 Enterprise LTSC Edition may be the best Edition of Windows 10 for your mission-critical setting.

## Pricing

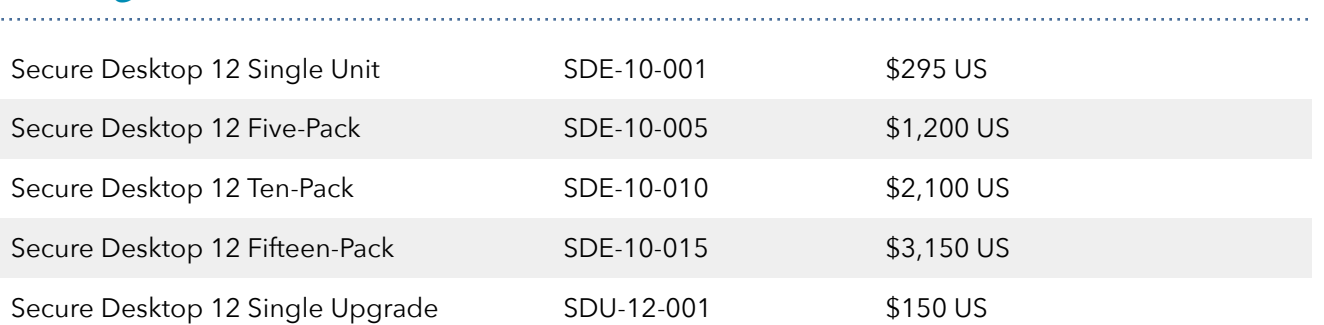